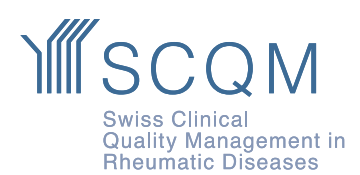

**SCQM Foundation** Aargauerstrasse 250 8048 Zürich

+41 43 268 55 77 scqm@hin.ch www.scqm.ch

# **Merkblatt für die Patienten-App «mySCQM»**

### **1. SCQM-Fragebogen**

Um die Fragebogen (reguläre Fragebogen zur Jahreskontrolle/Zwischenkontrolle) auszufüllen, können Sie wählen, ob Sie diese via **Mobiltelefon (SMS)** oder via **Computer (E-Mail)** erhalten und ausfüllen möchten. Ihre Ärztin / Ihr Arzt erfasst dies entsprechend in der SCQM-Datenbank.

**ACHTUNG:** Wählen Sie die Option E-Mail, können Sie aktuell nicht an den Kurzbefragungen teilnehmen. Diese können Sie aktuell nur ausfüllen, wenn Ihre Mobiletelefonnummer in der SCQM-Datenbank hinterlegt und die «mySCQM Teilnahme» durch «ja» bestätigt wurde. Bitte beachten Sie aber unbedingt den Punkt 3 («mySCQM» auf dem Computer nutzen).

## 2. Übersicht über die Patienten-App "mySCQM"

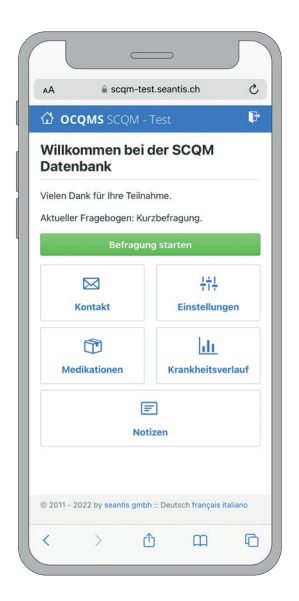

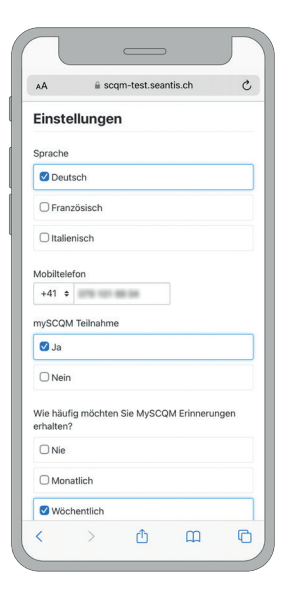

#### **Startseite**

Auf der Startseite sehen Sie, ob eine offene Befragung vorhanden ist, welche Sie ausfüllen sollten «Befragung starten». Zusätzlich sehen Sie auf der Startseite die Übersicht aller Funktionen der Patienten-App «mySCQM».

#### **Einstellung**

Unter "Einstellungen" können Sie Sprache, Ihre Mobiltelefonnummer und E-Mailadresse einsehen und ändern. Ebenfalls können Sie über die Einstellungen die Kurzbefragung deaktivieren.

Die Kurzbefragungen schliessen die Lücken zwischen den Arztterminen. Dies hilft Ihnen und Ihrem Arzt zur besseren Beurteilung des Krankheitsverlaufs und einer verbesserten Therapie. Unter den Einstellungen können Sie die Dateneingabeerinnerungen auch jederzeit anpassen. Dabei können Sie zwischen wöchentlichen und monatlichen Kurzbefragungen wählen.

# **MSCOM**

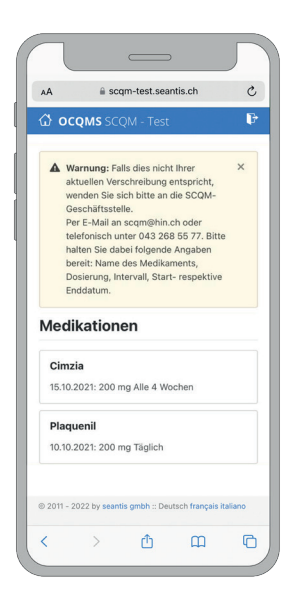

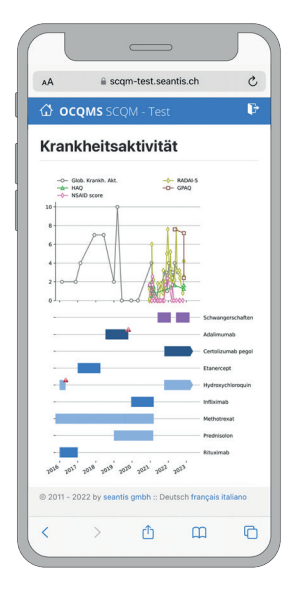

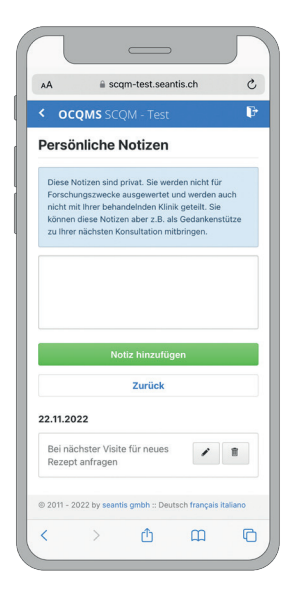

#### **Medikation**

Unter "Medikation" sehen Sie Ihre aktuell verschriebene Medikation. Falls dies nicht Ihrer aktuellen Verschreibung entspricht, wenden Sie sich bitte an die SCQM-Geschäftsstelle (per E-Mail an scqm@hin.ch oder telefonisch unter 043 268 55 77. Bitte halten Sie dabei folgende Angaben bereit: Name des Medikaments, Dosierung, Intervall, Start- respektive Enddatum.).

#### **Krankheitsverlauf**

Unter "Krankheitsverlauf" können Sie Ihre Krankheitsaktivitätskurve einsehen. Zusätzlich werden die Daten, die Sie über "mySCQM" eingeben. Ihnen und Ihrer Ärztin/Ihrem Arzt in der SCQM Feedback-Graphik dem sogenannten Scoreboard angezeigt. Bitte beachten Sie, dass Ihre Ärztin/Ihr Arzt nicht über Ihre Eingaben informiert oder benachrichtigt wird. "mySCQM" ersetzt daher keinesfalls die Kontaktnahme mit dem Arzt.

#### **Notizen**

Hier können Sie Notizen hinterlegen, die Sie beispielsweise zur nächsten Konsultation bei Ihrer Ärztin/Ihrem Arzt mitnehmen möchten. Die Notizen können nur von Ihnen eingesehen werden. Sie können hier auch spezielle Vorkommnisse zu Ihrer entzündlich rheumatischen Erkrankung notieren, damit Sie dies bei der nächsten Konsultation besprechen können.

# **ISCOM**

### **3. «mySCQM» auf dem Computer nutzen**

Falls Sie die regulären Patientenfragebogen auf dem **Computer** erhalten und ausfüllen möchten (nicht auf dem Smartphone), können Sie dies auch weiterhin tun. Wollen Sie an den Kurzbefragungen von "mySCQM" teilnehmen, gehen Sie folgendermassen vor:

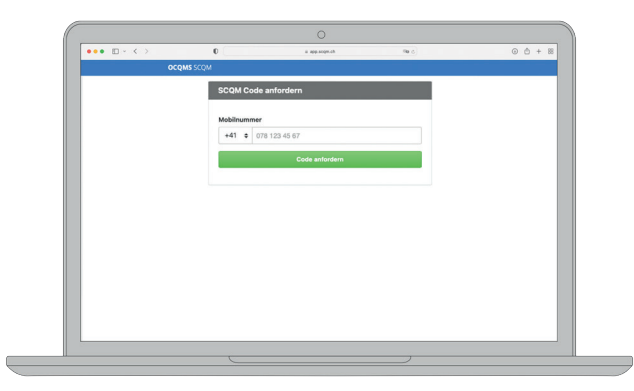

- 1. Melden Sie sich bei Ihrem Rheumatologen, dass er Sie für die Patienten-App "mySCQM" Kurzbefragungen registrieren soll.
- 2. Lassen Sie Ihre Mobiltelefonnummer hinterlegen.
- 3. Sie erhalten eine SMS mit einem 10-stelligen Code (es ist wichtig, dass Sie den SMS Link nicht betätigen)
- 4. Gehen Sie auf my.scqm.ch (ohne www. im Browser eingeben)
- 5. Geben Sie den 10-stelligen Code, den Sie als SMS erhalten haben (Code nach Key=) ein.
- 6. Wenn der Code abgelaufen ist, fordern Sie einen neuen an.